# SimpleJMX Package

Version 2.2 March 2023

Gray Watson

This manual is licensed by Gray Watson under the Creative Commons Attribution-Share Alike 3.0 License.

Permission is granted to make and distribute verbatim copies of this manual provided this license notice and this permission notice are preserved on all copies.

# Table of Contents

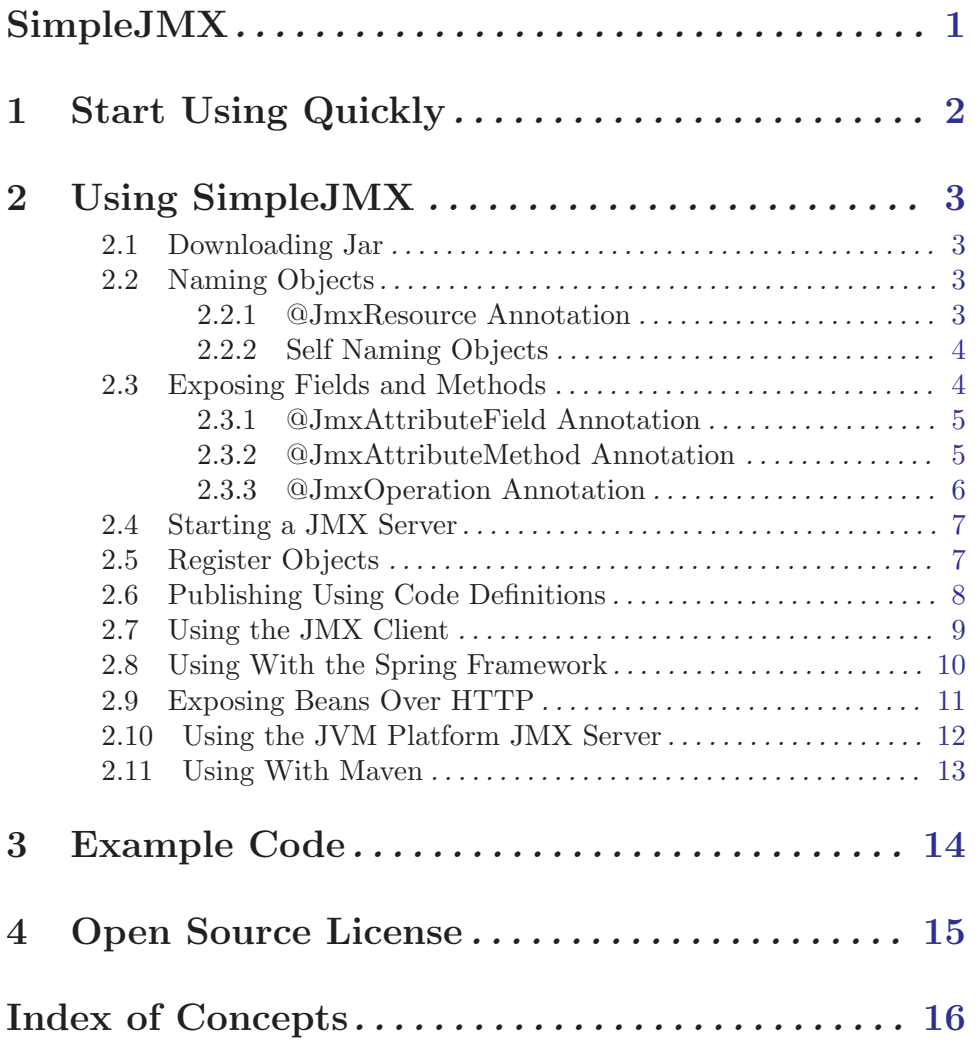

## <span id="page-3-0"></span>SimpleJMX

Version 2.2 – March 2023

This package provides classes that simplify the publishing of objects using Java's Management Extensions (JMX). These published objects can be investigated with jconsole or another JMX client. Included is also a programmatic JMX client which you can use to connect to and interrogate remote JMX servers as well as a web/HTTP interface so you can publish JMX beans to a browser or other web client.

To get started quickly using SimpleJMX, see [Chapter 1 \[Quick Start\], page 2](#page-4-1). You can also take a look at the examples section of the document which has various working code packages. See [Chapter 3 \[Examples\], page 14.](#page-16-1) There is also a [HTML version of this](http://256stuff.com/sources/simplejmx/docs/simplejmx.html) [documentation.](http://256stuff.com/sources/simplejmx/docs/simplejmx.html)

Gray Watson <http://256stuff.com/gray/>

## <span id="page-4-0"></span>1 Start Using Quickly

<span id="page-4-1"></span>To use SimpleJMX you need to do the following steps. For more information, see [Chap](#page-5-1)[ter 2 \[Using\], page 3.](#page-5-1)

- 1. Download SimpleJMX from the [SimpleJMX release page](http://256stuff.com/sources/simplejmx/releases/). See [Section 2.1 \[Download](#page-5-2)[ing\], page 3.](#page-5-2)
- 2. Add @JmxResource annotation to the top of each class you want to publish via JMX. See [Section 2.2 \[Naming Objects\], page 3](#page-5-3).

```
@JmxResource(domainName = "your.domain", description = "Runtime counter")
public class RuntimeCounter {
```
3. Add @JmxAttributeField annotation to each of the attribute fields that you want to expose via reflection over JMX. See [Section 2.3 \[Expose Items\], page 5.](#page-7-1)

```
@JmxAttributeField(description = "Start time in millis",
   isWritable = true)
private long startTimeMillis;
```
If you want to annotate the get/set/is attribute methods instead then use the @JmxAttributeMethod annotation on those methods. See [Section 2.3.2](#page-7-2) [\[JmxAttributeMethod Annotation\], page 5](#page-7-2).

@JmxAttributeMethod(description = "Run time in seconds or milliseconds") public long getRunTime() {

4. Add @JmxOperation annotation to each of operation methods that you want to make accessable over JMX. See [Section 2.3.3 \[JmxOperation Annotation\], page 6.](#page-8-1)

@JmxOperation(description = "clear the cache") public void clearCache() {

5. Start your JMX server. See [Section 2.4 \[Start Server\], page 7](#page-9-1).

// create a new JMX server listening on a port JmxServer jmxServer = new JmxServer(8000); jmxServer.start();

6. Register the objects you want to publish via JMX. See [Section 2.5 \[Register Objects\],](#page-9-2) [page 7.](#page-9-2)

> jmxServer.register(someObject); jmxServer.register(someOtherObject);

For more extensive instructions, see [Chapter 2 \[Using\], page 3](#page-5-1).

### <span id="page-5-0"></span>2 Using SimpleJMX

### <span id="page-5-1"></span>2.1 Downloading Jar

<span id="page-5-2"></span>To get started with SimpleJMX, you will need to download the jar file. The [SimpleJMX](http://256stuff.com/sources/simplejmx/releases/) [release page](http://256stuff.com/sources/simplejmx/releases/) is the default repository but the jars are also available from the [central maven](http://repo1.maven.org/maven2/com/j256/simplejmx/) [repository](http://repo1.maven.org/maven2/com/j256/simplejmx/).

The code works with Java 6 or later.

### 2.2 Naming Objects

<span id="page-5-3"></span>When you publish an object you need to tell JMX what the object's *unique* name is and where it should be located in the various folders shown by jconsole. There are a couple of different ways to do this with SimpleJMX:

### 2.2.1 @JmxResource Annotation

The @JmxResource annotation is used to define that the resource is to be published via JMX and how it is to be named.

```
@JmxResource(domainName = "your.domain", description = "Runtime counter")
public class RuntimeCounter {
```
...

The above example shows that the RunetimeCounter object is to be published via JMX inside of the your.domain folder with a text description.

The fields in @JmxResource are:

#### domainName

Domain name of the object which turns into the top-level folder inside of jconsole. This must be specified unless the object is self-naming. See [Section 2.2.2](#page-6-1) [\[Self Naming\], page 4](#page-6-1).

#### beanName

Name of the JMX object in the jconsole folder. The default is to use the class name.

#### folderNames

Optional array of strings which translate into sub-folders below the domainname folder. Default is for the object to show up in the domain-name folder. The folder names can either be in name=value format in which case they should be in alphabetic order by name. They can also just be in value format.

Folders are used when you have a large number of JMX objects being published and you want to group the objects so that you can find them faster than scrolling through a large list. For example, all of your database objects could go in the folder "database" while the database connections could go into the sub-folder "database/connections".

```
@JmxResource(domainName = "your.domain",
    folderNames = { "database", "connections" })
public class MySqlDatabaseConnection {
```
<span id="page-6-0"></span>description

Textual description of the class for jconsole or other JMX clients. Default is something like: "Information about class-name".

#### 2.2.2 Self Naming Objects

<span id="page-6-1"></span>Instead of using the @JmxResource annotation to define the name/folders for your JMX object, you can have the object implement the JmxSelfNaming interface. This allows the object to name itself and will override any settings from the @JmxResource annotation, if it is specified.

It is particularly necessary to make your object JmxSelfNaming if there are to be multiple of them published via JMX. For example, if you have multiple database connections that you want to publish then to ensure that they have a *unique* name, each of the objects should be self-naming and should provide a unique name that identifies itself:

```
// we only use this to set the domain name and the folders
@JmxResource(domainName = "your.domain",
  folderNames = { "database", "connections" })
public class DatabaseConnection extends BaseJmxSelfNaming
      implements JmxSelfNaming {
   @Override
  public String getJmxBeanName() {
      // return our toString as our name
      return toString();
  }
}
```
In the above example, we extend the BaseJmxSelfNaming abstract class which has default implementations for all of the JmxSelfNaming methods, so all we need to do is override what we want to change.

The methods in the JmxSelfNaming interface are:

#### String getJmxDomainName();

Return the domain name of the object. Return null to use the one from the @JmxResource annotation instead.

#### String getJmxBeanName();

Return the name of the object. Return null to use the one from the @JmxResource annotation instead.

#### JmxFolderName[] getJmxFolderNames();

Return the appropriate array of folder names used to built the associated object name. Return null for no folders in which case the bean will be at the top of the hierarchy in jconsole without any sub-folders.

### <span id="page-7-0"></span>2.3 Exposing Fields and Methods

<span id="page-7-1"></span>Once we have named our object, we need to tell the JMX server which fields and methods should be exposed to the outside world. JMX can expose what it calls attributes, operations, and notifications. At this time, only attributes and operations are supported by SimpleJmx.

Attributes can be primitives or simple types such as String or java.util.Date. With SimpleJMX you can expose them by using reflection on the object's fields directly using the @JmxAttributeField annotation or instead via the get/set/is methods using the @JmxAttributeMethod annotation.

Operations are methods that do not start with get/set/is but which perform some function (ex: resetTimer(), clearCache(), etc.). They can be exposed with the @JmxOperation annotation.

#### 2.3.1 @JmxAttributeField Annotation

SimpleJMX allows you to publish your primitive or simple types by annotating your fields with the @JmxAttributeField annotation.

```
@JmxAttributeField(description = "Start time in millis",
   isWritable = true)
private long startTimeMillis;
```
In the above example, the startTimeMillis long field will be visible via JMX. It will show its value which can be changed because isWriable is set to true. isReadable is set to true by default. The description is available in jconsole when you hover over the attribute.

The fields in the @JmxAttributeField annotation are:

#### String description

Description of the attribute for jconsole. Default is something like: "someField attribute".

boolean isReadible

Set to false if the field should not be read through JMX. Default is true.

#### boolean isWritable

Set to true if the field can be written by JMX. Default is false.

### 2.3.2 @JmxAttributeMethod Annotation

<span id="page-7-2"></span>Instead of publishing the fields directly, SimpleJMX also allows you to publish your attributes by decorating the get/set/is methods using the  $\mathcal{Q}$ JmxAttributeMethod annotation. This is only for methods that start with  $getXXX(), setXXX(...),$  or  $isXXX().$ 

The Xxx name should match precisely to line up the get and set JMX features. For example, if you are getting and setting the fooBar field then it should be getFooBar() and setFooBar(...). isFooBar() is also allowed if foobar is a boolean or Boolean field.

Notice that although the field-name is fooBar with a lowercase 'f', the method name camel-cases it and turns it into getFooBar() with a capital 'F'. In addition, the getXxx() method must not return void and must have no arguments. The  $set{\texttt{Xxx}}(\ldots)$  method must

<span id="page-8-0"></span>return void and must take a single argument. The isXxx() method is allowed if it returns boolean or Boolean and the method has no arguments.

Exposing a get method allows you to do some data conversion when the value is published. Exposing a set method allows you to do data validation.

@JmxAttributeMethod(description = "Run time in seconds or milliseconds") public long getRunTime() {

The only field in the @JmxAttributeMethod annotation is the description. The annotation on the get... method shows that it is readable and the annotation on the set... method shows that it is writable.

#### 2.3.3 @JmxOperation Annotation

<span id="page-8-1"></span>Operations are methods that do not start with get/set/is but which perform some function. They can be exposed with the @JmxOperation annotation. The method can either return void or an object. It is recommended that the method return a primitive or a simple object that is in Jconsole's classpath already. Otherwise Jconsole will be unable to display it. It also should not throw an unknown Exception class.

```
@JmxOperation(description = "clear the cache")
public void clearCache() {
   ...
```
A pattern that is common is to return a String from the method to provide some feedback to the remote user and to catch and return any exceptions as a String.

```
@JmxOperation(description = "clear the cache")
public void clearCache() {
  try {
     // do the cache clearing here
     return "Cache cleared";
  } catch (Exception e) {
     return "Threw exception: " + e;
  }
}
```
The fields in the  $\texttt{QJmxOperation}$  annotation are:

#### String description

Description of the attribute for jconsole. Default is something like "someMethod operation".

#### String[] parameterNames

Optional array of strings which gives the name of each of the method parameters. The array should be the same length as the parameterDescriptions array. Default is something like "p0".

```
@JmxOperation(parameterNames = { "minValue", "maxValue" },
   parameterDescriptions = { "low water mark",
      "high water mark" })
public void resetMaxMin(int minValue, int maxValue) {
   ...
```
<span id="page-9-0"></span>String[] parameterDescriptions

Optional array of strings which describes each of the method parameters. The array should be the same length as the parameterNames array.

```
OperationAction operationAction
```
This optional field is used by the JMX system to describe what sort of work is being done in this operation.

### 2.4 Starting a JMX Server

<span id="page-9-1"></span>The JmxServer class proves a server that jconsole and other JMX clients can connect to. The easiest way to do this is to choose a port to use, define the server, and then start it:

```
// create a new JMX server listening on a port
JmxServer jmxServer = new JmxServer(8000);
// start our server
jmxServer.start();
```
Instead of starting your own server, you can have the JmxServer make use of the MBeanServer that was started by the JVM platform. It gets the server from a call to ManagementFactory.getPlatformMBeanServer().

// define a server that makes use of the platform MBeanServer JmxServer jmxServer = new JmxServer(true);

Before your program exits, it is best to stop the server, so the following try/finally block is a good pattern to use:

```
// create a new JMX server listening on a port
JmxServer jmxServer = new JmxServer(8000);
try {
  // start our server
  jmxServer.start();
   ...
  // register objects with the server and do other stuff here
   ...
} finally {
  // un-register objects
  // stop our server
  jmxServer.stop();
}
```
### 2.5 Register Objects

<span id="page-9-2"></span>To published objects via the server via JMX you must register them with the JmxServer:

jmxServer.register(someObject);

There also is an  $unregister(...)$  method which will un-publish from the server:

#### <span id="page-10-0"></span>jmxServer.unregister(someObject);

The objects that are registered must be named and the fields and methods that are to be exposed must be specified.

The register(...) and unregister(...) methods allow you to publish JMX information about dynamic objects that get created and destroyed at runtime. For example, if you want to see details about an attached client connection, you could do something like the following:

```
// accept a connection
Socket socket = serverSocet.accept();
ClientHandler handler = null;
try {
  // create our handler
  handler = new ClientHandler(socket);
  // register it via jmx
   jmxServer.register(handler);
  // handle the connection
  handler.handle();
} finally {
  socket.close();
  if (handler != null) {
      // unregister it from JMX
      jmxServer.unregister(handler);
  }
}
```
### 2.6 Publishing Using Code Definitions

Sometimes, you want to expose a class using JMX but you don't control the source code or maybe you don't want to put the SimpleJMX annotations everywhere. If this is the case then you also have the option to expose just about any object programmatically.

The JmxServer has a register function which takes just an Object, an ObjectName which can be generated with the use of the ObjectNameUtil class, and an array of attribute-fields, attribute-methods, and operations.

The object-name can also be defined using the JmxResourceInfo object that defines the fields in the @JmxResource programmatically.

```
JmxResourceInfo resourceInfo =
  new JmxResourceInfo("your.domain", "beanName",
      new String[] { "database", "connections" },
      "your resource desription"),
```
The attribute-fields are specified as an array of JmxAttributeFieldInfo objects that are associated with fields that are exposed through reflection:

```
JmxAttributeFieldInfo[] attributeFieldInfos =
  new JmxAttributeFieldInfo[] {
    new JmxAttributeFieldInfo("startMillis", true /* readable */,
```
};

```
false /* not writable */, "When our timer started"),
```
<span id="page-11-0"></span>The attribute-methods are specified as an array of JmxAttributeMethodInfo objects that are associated with fields that are exposed through get/set/is methods:

```
JmxAttributeMethodInfo[] attributeMethodInfos =
  new JmxAttributeMethodInfo[] {
     new JmxAttributeMethodInfo("getRunTime",
         "Run time in seconds or milliseconds"),
  };
```
The operations are specified as an array of JmxOperationInfo objects that are associated with operation methods:

```
JmxOperationInfo[] operationInfos =
  new JmxOperationInfo[] {
     new JmxOperationInfo("restartTimer", null /* no params */,
         null /* no params */, OperationAction.UNKNOWN,
         "Restart the timer"),
  };
```
To register the object you would then do:

```
jmxServer.register(someObject,
  ObjectNameUtil.makeObjectName("your.domain", "SomeObject"),
   attributeFieldInfos, attributeMethodInfos, operationInfos);
```
For more information, take a look at the random-object example program. See [\[random](#page-16-2) [object example\], page 14](#page-16-2).

You can also use the PublishAllBeanWrapper which exposes all public fields and methods as attributes or operations. All public fields will be exposed as an attribute and if not-final will be exposed as writable. All public methods that start with is or get will be exposed as attributes and if they have a set method will be writable. All other public methods will be exposed as operations.

Take a look at the publish-all example program to see working code that uses this class. See [\[publish all example\], page 14.](#page-16-3)

### 2.7 Using the JMX Client

SimpleJMX also includes a programmatic, simple JMX client which you can use to interrogate JMX servers. You connect to the server by specifying the host and port.

JmxClient client = new JmxClient("server1", 8000);

To get a list of the available beans use the

```
Set<ObjectName> beanNames = jmxClient.getBeanNames();
```
Then you can get the attributes and operations associated with an ObjectName:

```
MBeanAttributeInfo[] attributeInfos =
```

```
jmxClient.getAttributesInfo(objectName);
```

```
MBeanOperationInfo[] operationInfos =
```

```
jmxClient.getOperationsInfo(objectName);
```
You can then get an attribute from the info or invoke an operation:

```
boolean showSeconds =
       jmxClient.getAttribute(objectName, attributeInfo.getName());
  client.invokeOperation(objectName, operationInfo.getName());
You can also get attributes by strings instead of ObjectNames:
  boolean showSeconds =
     jmxClient.getAttribute("your.domain", "RuntimeCounter",
```

```
"showSeconds");
```
If you need to construct the object name directly then you can use ObjectName static methods. This is particularly useful if you use Jconsole to find a bean that you want to operate on via the JmxClient. Just copy the ObjectName field associaed to a bean from Jconsole and then do something like the following:

```
int availableProcessors =
   client.getAttribute(
      ObjectName.getInstance("java.lang:type=OperatingSystem"),
      "AvailableProcessors");
```
You can also call operations with string arguments:

```
client.invokeOperation(ObjectName.getInstance("java.lang:type=Memory"),
   "gc");
```
See the JmxClient javadocs for more information

### 2.8 Using With the Spring Framework

SimpleJMX has an optional dependency on the Spring Framework jar(s). This means that if you have the Spring framework included in your project, you can make use of the BeanPublisher class which will automagically register the beans from your spring XML configuration files to the JmxServer class. The BeanPublisher class will register classes that have the @JmxResource annotation, that implement the JmxSelfNaming interface, that are of type that are of type JmxBean, and are of type PublishAllBeanWrapper.

Here's a sample bean configuration:

```
<!-- registers @JmxResource and JmxSelfNaming classes with the server -->
<bean id="beanPublisher" class="com.j256.simplejmx.spring.BeanPublisher">
   <property name="jmxServer" ref="jmxServer" />
</bean>
<!-- our JMX server which publishes our JMX beans -->
<bean id="jmxServer" class="com.j256.simplejmx.server.JmxServer"
     init-method="start" destroy-method="stop">
   <property name="registryPort" value="8000" />
</bean>
```
Notice that the JmxServer is configured with an init-method and destroy-method which cause the JMX server to be started and stopped when the application context is loaded and closed.

You can also wire a JMX bean for another bean that is not using the CJmxResource annotation and does not implement the JmxSelfNaming interface with the help of the JmxBean class:

```
<!-- some random bean defined in your spring files -->
<bean id="someBean" class="your.domain.SomeBean">
   ...
</bean>
<!-- publish information about that bean via JMX -->
<bean id="jmxServerJmx" class="com.j256.simplejmx.spring.JmxBean">
  <!-- helps build the ObjectName -->
   <property name="jmxResourceInfo">
      <bean class="com.j256.simplejmx.common.JmxResourceInfo">
         <property name="jmxDomainName" value="your.domain" />
         <property name="jmxBeanName" value="SomeBean" />
      </bean>
   </property>
   <!-- defines the fields that are exposed for JMX -->
   <property name="attributeFieldInfos">
      <array>
         <bean class="com.j256.simplejmx.common.JmxAttributeFieldInfo">
            <property name="name" value="someCounter" />
         </bean>
      </array>
   </property>
   <!-- defines the get/is/set methods exposed -->
   <property name="attributeMethodInfos">
      <array>
         <bean class="com.j256.simplejmx.common.JmxAttributeMethodInfo">
            <property name="methodName" value="getSomeValue" />
         </bean>
      </array>
   </property>
   <!-- defines the operations (i.e. non get/is/set) methods exposed -->
   <property name="operationInfos">
      <array>
         <bean class="com.j256.simplejmx.common.JmxOperationInfo">
            <property name="methodName" value="someMethod" />
         </bean>
      </array>
   </property>
   <property name="target" ref="jmxServer" />
</bean>
```
Take a look at the spring example program to see working code that uses this class. See [\[spring framework example\], page 14.](#page-16-4)

### <span id="page-14-0"></span>2.9 Exposing Beans Over HTTP

SimpleJMX contains a simple web-server implementation that uses Jetty so that you can access JMX information from a web browser or other web client using the JmxWebServer class. To use this class you need to provide a Jetty version in your dependency list or classpath.

```
// first start the jmx server
JmxServer jmxServer = new JmxServer(JMX_PORT);
jmxServer.start();
// register your beans as normal
jmxServer.register(counter);
// create a web server listening on a specific port
JmxWebServer jmxWebServer = new JmxWebServer(WEB_PORT);
jmxWebServer.start();
```
We recommend that you run the JMX server even if you are planning to use the web server most of the time. You still register beans via the JmxServer and any beans added to the platform MBeanServer will be visible via your browser.

Take a look at the web-server example program to see working code that uses this class. See [\[web server example\], page 14](#page-16-5).

### 2.10 Using the JVM Platform JMX Server

SimpleJMX allows you to start your own JMX server on a particular port. One of the benefits of using the JmxServer server instead of the JVM platform server is that you can specify both the registry and server ports. This allows you to better control what ports need to be exposed through a firewall.

Sometimes, however, you will instead want to use the JMX MBeanServer that is built into JVM platform and that is enabled by command line parameters to the java command. To enable JMX on the command-line you need to use the following system properties:

```
com.sum.maxemente - turns on JMX
```

```
com.sun.management.jmxremote.port – sets the registry port
```
com.sun.management.jmxremote.authenticate – enables or disables authentication

```
com.sun.management.jmxremote.ssl – enables or disables SSL connections
```
For example:

java -Dcom.sun.management.jmxremote \

-Dcom.sun.management.jmxremote.port=9999 \

-Dcom.sun.management.jmxremote.authenticate=false \

-Dcom.sun.management.jmxremote.ssl=false \

-jar yourApplication.jar

WARNING: You should disable authentication and SSL only if necessary. If you are trying to use JMX over an insecure network then this will create a security hole.

JMX is actually a two connection protocol. Your JMX client connects first to the RMI registry port which returns what IP/port to call to connect to the application for

<span id="page-15-0"></span>JMX. Depending on the complexity of your network configuration, it may be that the JVM attaches the JMX server to an IP that is not one that the client can contact. In this case, you may need to use the java.rmi.server.hostname property to define what name/IP the RMI registry should report back.

```
java -Dcom.sun.management.jmxremote \
-Dcom.sun.management.jmxremote.port=9999 \
...
-Djava.rmi.server.hostname=10.1.2.3 \
...
```
To run the JmxServer but still use the MBeanServer that was started by the JVM platform, you use the boolean constructor and pass true to it:

// define a server that makes use of the platform MBeanServer JmxServer jmxServer = new JmxServer(true);

There is also a jmxServer.setUsePlatformMBeanServer(true) method to use with Spring injection.

### 2.11 Using With Maven

To use SimpleJMX with maven, include the following dependency in your 'pom.xml' file:

```
<dependency>
<groupId>com.j256.simplejmx</groupId>
<artifactId>simplejmx</artifactId>
<version>2.2</version>
</dependency>
```
### <span id="page-16-0"></span>3 Example Code

<span id="page-16-1"></span>Here is some example code to help you get going with SimpleJMX. I often find that code is the best documentation of how to get something working. Please feel free to suggest additional example packages for inclusion here. Source code submissions are welcome as long as you don't get piqued if we don't chose your's.

Simple, basic

This is a simple application which publishes a single object. See the [source](http://256stuff.com/sources/simplejmx/docs/example-simple) [code on github.](http://256stuff.com/sources/simplejmx/docs/example-simple)

<span id="page-16-2"></span>Random object example

This is an example showing how to programmatically expose using JMX a random object without SimpleJMX annotations: See the [source code on github.](http://256stuff.com/sources/simplejmx/docs/example-random)

<span id="page-16-4"></span>Spring Framework example

This is an example showing how you can use SimpleJMX with the Spring Framework. See the [source code on github.](http://256stuff.com/sources/simplejmx/docs/example-spring) The [example spring config file](http://256stuff.com/sources/simplejmx/docs/example-spring-config) is also available.

<span id="page-16-5"></span>Jmx Web Server example

This is an example showing how you can use SimpleJMX to expose JMX beans over HTTP to web browsers. See the [source code on github.](http://256stuff.com/sources/simplejmx/docs/example-web)

<span id="page-16-3"></span>Publish all example

This is an example that shows how you can use the PublishAllBeanWrapper to publish information about a random object. See the [source code on github](http://256stuff.com/sources/simplejmx/docs/example-publish-all).

## <span id="page-17-0"></span>4 Open Source License

This document is part of the SimpleJMX project.

Copyright 2023, Gray Watson

Permission to use, copy, modify, and/or distribute this software for any purpose with or without fee is hereby granted, provided that this permission notice appear in all copies.

THE SOFTWARE IS PROVIDED "AS IS" AND THE AUTHOR DISCLAIMS ALL WARRANTIES WITH REGARD TO THIS SOFTWARE INCLUDING ALL IMPLIED WARRANTIES OF MERCHANTABILITY AND FITNESS. IN NO EVENT SHALL THE AUTHOR BE LIABLE FOR ANY SPECIAL, DIRECT, INDIRECT, OR CONSEQUEN-TIAL DAMAGES OR ANY DAMAGES WHATSOEVER RESULTING FROM LOSS OF USE, DATA OR PROFITS, WHETHER IN AN ACTION OF CONTRACT, NEGLI-GENCE OR OTHER TORTIOUS ACTION, ARISING OUT OF OR IN CONNECTION WITH THE USE OR PERFORMANCE OF THIS SOFTWARE.

The author may be contacted via the [SimpleJMX home page.](http://256stuff.com/sources/simplejmx/)

# <span id="page-18-0"></span>Index of Concepts

### $\textcircled{\scriptsize{0}}$

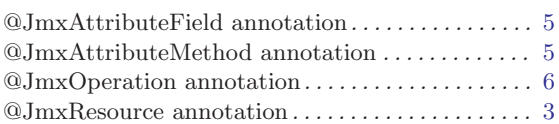

## A

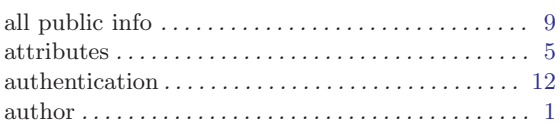

## C

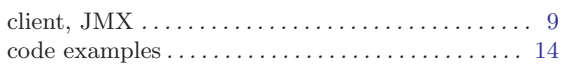

### $\mathbf D$

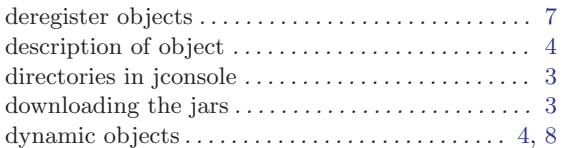

### ${\bf E}$

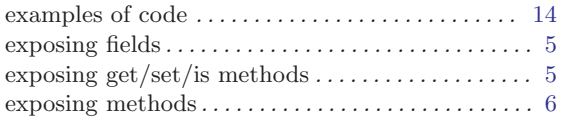

### $\mathbf F$

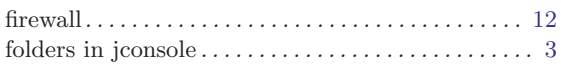

## G

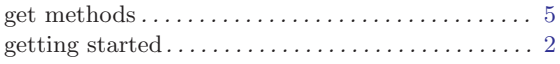

### H

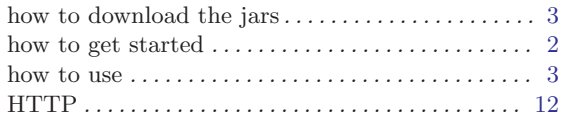

### I

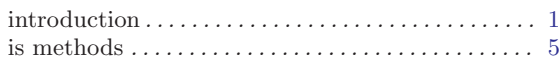

### J

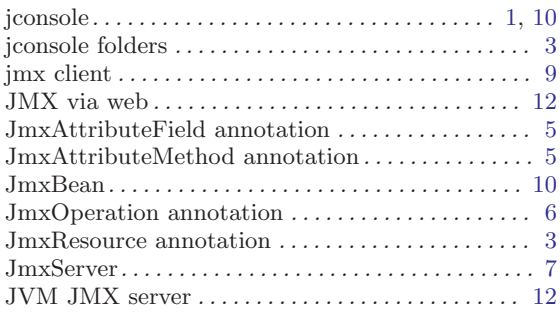

## L

```
license . . . . . . . . . . . . . . . . . . . . . . . . . . . . . . . . . . . . . . 15
```
## $\mathbf M$

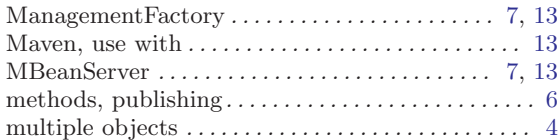

### N

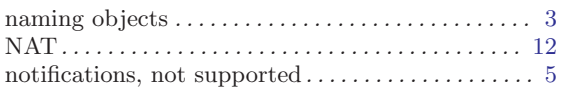

### O

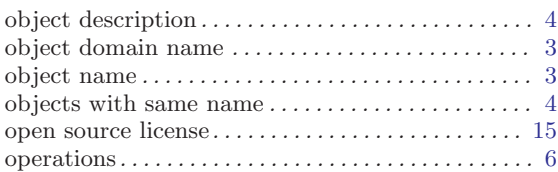

### P

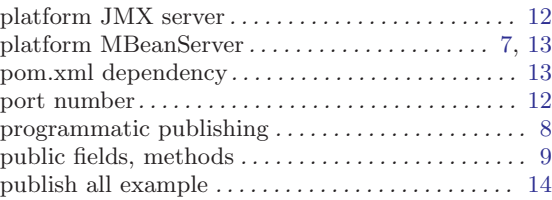

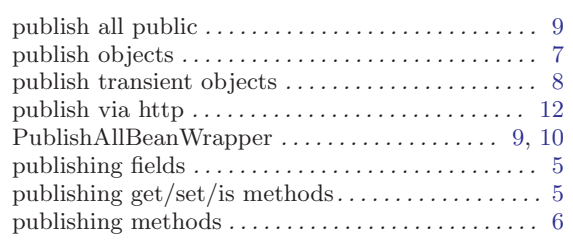

# $\bf Q$

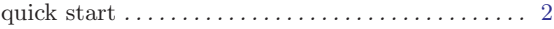

## R

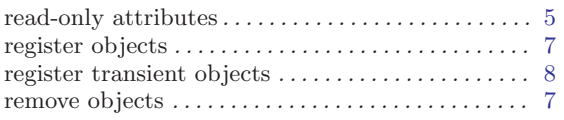

## S

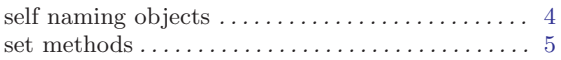

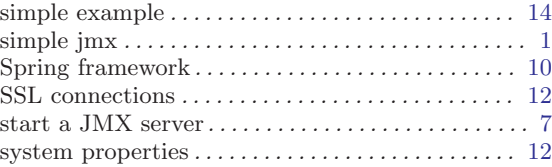

## T

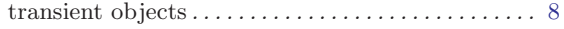

## $\mathbf U$

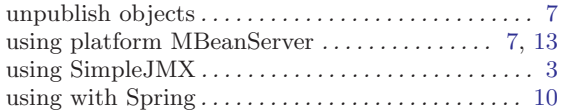

### W

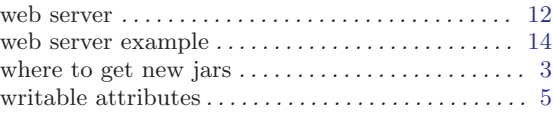